## **Lesson 8 BME 444 - Control Systems**

By the end of this lecture students will be able to:

- Use MATLAB commands or Simulink to simulate the response of a system to inputs
- Simulate systems using transfer functions, state-space representations, or integrator-blocks
- I. Overview
	- A. We've practiced representing systems as equations
	- B. Now it's time to learn how to give the systems inputs and visualize the outputs
	- C. We will practice two methods of simulating systems
		- 1. Matlab commands
		- 2. Simulink
	- D. Within Simulink, we will explore three different methods of building models
		- 1. Transfer functions (TF)
		- 2. State-space representation (SSR)
		- 3. Integrator blocks (IB)
	- E. Each approach has advantages and disadvantages, as summarized in the table below

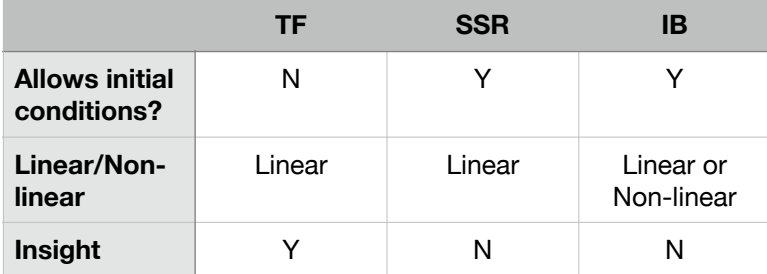

- II. Command-line simulations
	- A. We defined four input types last time. In MATLAB they are:
		- 1.  $u = eq(t, 0)$ ; % impulse input
		- 2.  $u =$  heaviside(t);  $\frac{1}{2}$  unit step
		- 3.  $u = t$ ; % ramp
		- 4.  $u = \sin(2*t)$ ; %  $\sin(wt)$
	- B. Shortcuts: you can use step() and impulse() but these assume all initial conditions in the system are  $= 0$
- C. The function tf() creates a transfer function object in MATLAB
- D. The function lsim() can
	- 1. Simulate transfer functions or state space
	- 2. Use any input function
	- 3. Handle initial conditions if state-space is used
- E. **Example 1.** Plot the unit impulse response and step response of the DE shown below

 $\ddot{y} + 3\dot{y} + 12y = 0.8u$ 

F. **Student example 1.** Given the RL circuit shown below, use MATLAB to determine the current in the loop and the voltage  $v_0(t)$ . Assume  $v_{in}(t) = u(t)$ , zero initial conditions, and  $R = 1.6 \Omega$  and  $L = 0.1$  H.

G. **Example 2.** Implement a state-space representation with lsim().

$$
A = [0 1; -12 -3];
$$
  
\n
$$
B = [0; 0.8];
$$
  
\n
$$
C = [1 0];
$$
  
\n
$$
D = 0;
$$
  
\n
$$
sys = ss(A, B, C, D);
$$

Then everything else the same as before

H. Define initial conditions in state-space like this:

$$
[y,t] = \text{lsim(sys, u, t, x0);}
$$

Where  $x0$  is the initial state vector (the starting values of each state variable)

- III. Simulink Transfer functions
	- A. Simulink is a graphical way to simulate systems
	- B. Behind the scenes, it is numerically solving the differential equations; in other words, it is computing actual values from the equations themselves
	- C. **Example 3.** Implement the RL circuit example in Simulink. Plots outputs of the current and  $v_0(t)$ . Under Modeling>Model Settings choose ode4 and fixed time step of 10-3. For convenience, the transfer function is

$$
\frac{I(s)}{V_{in}(s)} = \frac{1}{Ls + R}
$$

- D. Write output to workspace if you want to analyze it in MATLAB
- E. Use Scope for output if you want to see the graph
- **F. Student example 2.** Use Simulink to model the following differential equation of a mechanical system as a transfer function. Assume a step input of magnitude 12 N is applied at  $t = 0.02$  sec. Run the simulation to 0.1 sec.

 $0.04\ddot{y} + 16\dot{y} + 7000y = u$ 

- IV. Simulink State Space
	- A. State space works essentially the same way as with transfer functions
	- B. Just choose the state space box instead of the transfer function box
	- C. Be sure that the dimensions on your **D** vector are correct (down x across)
		- 1. **A** matrix:  $n \times n$
		- 2. **B** matrix:  $n \times r$
		- 3. **C** matrix:  $m \times n$
		- 4. **D** matrix:  $m \times r$
	- D. Define the initial conditions for each state space variable as appropriate
	- E. **Example 4.** Implement the following state space representation in Simulink. Assume the input is a step input with magnitude 12 N applied at  $t = 0$  sec. Run the simulation to  $t = 0.1$  sec.

$$
\dot{x} = \begin{bmatrix} \dot{x}_1 \\ \dot{x}_2 \end{bmatrix} = \begin{bmatrix} 0 & 1 \\ -175,000 & -400 \end{bmatrix} \begin{bmatrix} x_1 \\ x_2 \end{bmatrix} + \begin{bmatrix} 0 \\ 25 \end{bmatrix} u(t) \qquad y = \begin{bmatrix} 1 & 0 \end{bmatrix} \begin{bmatrix} x_1 \\ x_2 \end{bmatrix} + \begin{bmatrix} 0 \\ 0 \end{bmatrix} u
$$

- V. Simulink Integrator block method
	- A. This method is the easiest to implement because you are basically re-creating the equation using the blocks
	- B. **Example 5.** Implement the following DE in Simulink using the integrator block method. Assume a step input applied at  $t = 0$  sec with a

magnitude of 12 N. Run the simulation to  $t = 0.1$  sec.

 $0.04\ddot{y} + 16\dot{y} + 7000y = u$ 

**C. Student example 3.** Use Simulink to simulate a non-linear model of the hydraulic tank system shown below. Assume the equation is

$$
C\dot{P} = Q_{in} - K_T \sqrt{P - P_{atm}}
$$

The input is  $Q_{in}$  and the output is P, tank base pressure

Assume the following:  $C = 0.0002 \text{ m}^3/\text{Pa}$  $K_T = 4 \times 10^{-4}$  m<sup>3.5</sup>/kg<sup>0.5</sup>  $m^3/s$  $N/m<sup>2</sup>$  $N/m<sup>2</sup>$  $Q_{in} = 0.052$  $P_{atm} = 1.0133 \times 10^5$  $P_0 = 1.15 \times 10^5$ 

Note the  $P_0$ , which is the initial pressure in the tank.

Run the simulation to  $t = 1400$  sec

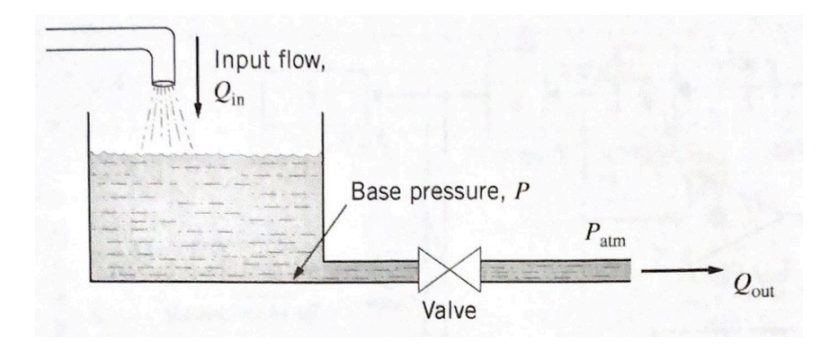